# Integração de algoritmos de otimização de corte em ambientes de modelação BIM

https://doi.org/10.21814/uminho.ed.142.20

Vitor Cardoso<sup>1</sup>, Nycolas Glerean<sup>2</sup>, Margarida Amândio<sup>3</sup>, Luís Sanhudo<sup>4</sup>, **João Poças Martins**2,5**, Samuel Delgado**<sup>6</sup> **, Marco Aniceto**<sup>6</sup>

<sup>1</sup> *BUILT CoLAB, Porto, ID ORCID 0000-0002-4886-2406*

<sup>2</sup> *BUILT CoLAB, Porto*

<sup>3</sup> *BUILT CoLAB, Porto, ID ORCID 0000-0002-6340-0648*

<sup>4</sup> *BUILT CoLAB, Porto, ID ORCID 0000-0002-2578-6981*

<sup>5</sup> *CONSTRUCT – Gequaltec, Faculdade de Engenharia da Universidade do Porto, Porto, ID ORCID 0000-0001-9878-3792*

<sup>6</sup> *Solancis – Sociedade Exploradora de Pedreiras, Alcobaça*

#### Resumo

O BIM (Building Information Modelling) destaca-se como uma das principais meto‑ dologias adotadas pela AEC (Arquitetura, Engenharia e Construção) para enfrentar os desafios de sustentabilidade e inovação da indústria. Os modelos digitais intrínsecos a esta metodologia suportam o desenvolvimento de processos e software que até recentemente existiam como serviços isolados, frequentemente originando problemas de troca de informação entre equipas. Este é o caso de software para otimização de corte de matérias-primas, onde as soluções atuais não apresentam interoperabilidade com software de modelação BIM. De facto, o processo mais ágil de troca de informação encontrado requer a exportação e organização manual da informação do modelo num formato intermédio, antes de ser importada para o software de oti‑ mização. Contudo, este processo permanece complexo, laborioso e demorado, potenciando erros. O presente artigo aborda este desafio, propondo um software para integração de algoritmos de otimização de corte em ambientes de modelação BIM. O artigo foca, em particular, problemas de 2D Guillotine Bin Packing, com a possibi‑ lidade de criar, otimizar e gerir múltiplas encomendas de matéria-prima por projeto. A ferramenta permite a pré-visualização dos resultados, identificando o desperdício obtido e desenhando as peças e cortes a serem realizados. Estes artefactos estão prontos a serem utilizados em produção e podem ser exportados para facilitar a comunicação entre profissionais da cadeia de valor. O artigo faz uma análise critica sobre o potencial impacto da integração deste tipo de software no fluxo de trabalho BIM, exemplificando a sinergia entre automação, otimização e sustentabilidade.

# 1. Introdução

A indústria AEC continua a evoluir rapidamente, fortemente influenciada pela inte‑ gração do BIM [1]. O BIM é uma metodologia digital que permite a criação e gestão de informações detalhadas sobre um projeto de construção ao longo do seu ciclo de vida. Engloba a modelação tridimensional, a colaboração entre diferentes disciplinas e a gestão de dados, facilitando a tomada de decisões mais informadas e eficientes.

Embora o setor AEC tenha registado avanços significativos, persistem desafios no‑ táveis, sobretudo na integração eficaz de fluxos de trabalho [2]. O potencial do BIM para aprimorar a gestão de projetos e fomentar a colaboração é considerável, mas a sua integração com outras ferramentas ainda não é totalmente explorada [3].

Um dos principais entraves reside na extração e utilização dos dados dos modelos BIM. Apesar destes modelos terem capacidade para serem fontes ricas de informação, a sua conversão para aplicações práticas apresenta variados desafios, compro‑ metendo assim os benefícios de eficiência prometidos pelo BIM e restringindo a sua aplicabilidade plena na indústria AEC [4].

Um exemplo reside nas soluções atuais de otimização do corte de matérias-primas, por motivos económicos de redução de custo e por motivos ambientais de redução de desperdício [5]. A indústria AEC é das que mais contribui para o desperdício de ma‑ teriais, sendo a falta de otimização de processos apontada como um fator chave [6].

São correntemente utilizados algoritmos e heurísticas de Bin Packing para a otimiza‑ ção do corte de matérias-primas [7]. Os algoritmos de Bin Packing alocam de forma ótima um conjunto de itens de diferentes tamanhos dentro de um painel de tamanho fixo maior. Estes algoritmos consideram vários fatores, como as dimensões dos itens, do painel e as possíveis orientações dos itens. O desafio está em encontrar a dispo‑ sição mais eficiente no uso do espaço, respeitando variadas restrições.

Estes algoritmos são complexos sendo o Bin Packing classificado como um problema NP-hard [8]. Devido à complexidade e ao tempo necessário para resolver exatamen‑ te problemas NP-hard, para encontrar o ótimo global, especialmente à medida que o tamanho do problema aumenta, frequentemente recorre-se a heurísticas [9][10]. As heurísticas são estratégias ou métodos usados para encontrar soluções suficientemente boas e eficientes num prazo razoável. Elas podem não garantir a solução ótima global, mas proporcionam uma abordagem prática para resolver problemas complexos onde encontrar a melhor solução é computacionalmente impraticável. As heurísticas são essenciais onde decisões devem ser tomadas rapidamente e os recursos são limitados.

A literatura existente demonstra o esforço e investimento em automatizar e otimizar estes processos em ambientes BIM [11], além da procura de algoritmos e heurísticas para problemas de Bin Packing incrementalmente mais eficientes [12].

Ainda assim soluções comerciais ou gratuitas atuais não demonstram uma intero‑ perabilidade contínua com softwares de modelação BIM. Frequentemente envolvem software de terceiros que opera independentemente dos sistemas BIM [13], levando a um fluxo de trabalho desarticulado e ineficiente. Com efeito, o método mais eficaz de troca de informação identificado implica a exportação e armazenamento dos da‑ dos do modelo num formato intermédio, antes da sua importação para o software de otimização. Um procedimento complexo, exigente e demorado, com propensão para erros humanos.

A integração de algoritmos de Bin Packing diretamente em plataformas BIM, como o Autodesk Revit, oferece uma solução promissora para estes desafios, com o potencial de melhorar significativamente o processo de tomada de decisão, resultando em melhor gestão de recursos e sustentabilidade [14].

Este artigo explora o desenvolvimento de um plugin para Revit que integra dados extraídos de modelos BIM com o algoritmo de otimização de problemas Guillotine 2D Bin Packing. O algoritmo Guillotine impõe regras de corte mais rigorosas, exigin‑ do que o corte abranja toda a largura ou altura do painel principal, consequentemen‑ te obrigando os cortes a serem feitos sempre a 90 graus com as laterais do mesmo.

O plugin visa simplificar a criação de pedidos de material diretamente do modelo BIM, reduzindo o tempo e o potencial de erro na extração de dados. Ao permitir que os profissionais selecionem elementos, associem parâmetros do modelo e configurem Revit Sheets dentro do ambiente BIM, o plugin exemplifica o potencial para um fluxo de trabalho mais contínuo, automatizado e sustentável na indústria AEC. Sendo assim, os objetivos com o desenvolvimento do plugin proposto englobam:

- Gestão de encomendas por projeto;
- Configuração de encomendas relativamente a parâmetros do Revit, e parâ‑ metros opcionais, incluindo espessura, material, tratamento da superfície, orientação do veio de corte, margens do painel, e largura da lâmina de corte;
- Otimização da alocação dos itens de matéria-prima a um conjunto de painéis;
- Previsualização de resultados, incluindo filtros para rapidez de consulta;
- Exportação para Revit Sheets, incluindo escolha de template e tamanho da letra.

Cada Revit Sheet exibe uma lista detalhada de itens e a sequência de corte, junta‑ mente com um esquema visual dos itens no painel correspondente. Isto representa uma tela final de produção, pronta a ser utilizada em fábrica, fornecendo todas as informações necessárias para o corte.

#### 2. Metodologia

A metodologia do presente trabalho divide-se em três partes que justificam as es‑ colhas tomadas durante a fase de design. O racional de desenvolvimento especifi‑ ca as tecnologias e a arquitetura de engenharia de software aplicadas. O fluxo de utilização guia a concetualização das funcionalidades pretendidas e das interações necessárias para as satisfazer. Por último, o algoritmo e as heurísticas disponibiliza‑ das são detalhados.

## 2.1. Racional de desenvolvimento

Os desenvolvimentos do plugin proposto pressupõem um determinado racional de desenvolvimento devido às ferramentas disponibilizadas. Sendo que o Revit, desenvolvido pela Autodesk, disponibiliza uma API (Interface de Programação de Aplicações) que é primordialmente projetada para ser compatível com a framework .NET, optou-se por esta para o desenvolvimento. A escolha recaiu sobre a linguagem C# como a mais adequada, dada a sua robustez, facilidade de uso e alto nível de inte‑ gração com o ambiente .NET.

O MVVM (Model-View-ViewModel) foi o padrão de design escolhido para a com‑ ponente C# e .NET, facilitando deste modo a manutenção e permitindo alterações independentes na lógica e na interface.

Relativamente ao motor de otimização, que contém e gere o algoritmo de corte bem como as heurísticas aplicadas, este foi desenvolvido na linguagem Python. Esta opção justifica-se por motivos de desacoplamento e acesso a bibliotecas especiali‑ zadas. O desacoplamento é estratégico para a flexibilidade, manutenção, e escalabilidade da aplicação desenvolvida.

A aplicação é composta por três vistas principais: gestão de encomendas, configuração de encomenda, e visualização de resultados. Estas vistas comunicam e permitem a navegação apresentada na Figura 1, executando a persistência dos dados para o sistema de ficheiros local, sempre que existe uma alteração de contexto, ou o fecho do plugin.

Sempre que o plugin recebe um pedido de execução de corte de uma encomenda, este cria um processo do motor de otimização. Sendo assim, o plugin adota o padrão de arquitetura Subprocesso, em que o processo pai comunica com um processo filho trocando informação, tendo a vantagem de simplicidade e flexibilidade, permitindo a integração de diferentes tecnologias de forma eficaz.

#### 2.2. Fluxo de utilização

O fluxo de utilização está em linha com os casos de uso do software pretendido, isto é, simula sequências de ação de um utilizador do plugin. Estas ações variam desde pequenas interações entre poucas funcionalidades, até interações de ponta a ponta, abrangendo todas as possibilidades do software. A Figura 1 explana uma interação de alto nível, ponta a ponta, por um utilizador, com o plugin concetualizado.

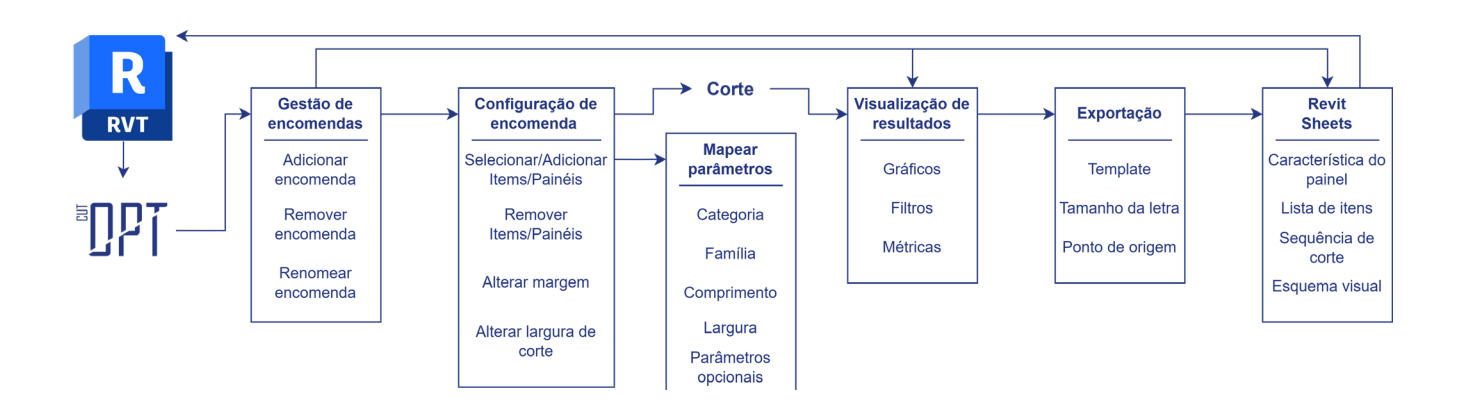

#### **Figura 1** Interação ponta a ponta com o plugin.

Em cada vista estão elencadas as principais ações disponíveis para o utilizador. No caso da interação apresentada, o utilizador pode perfazer todas as ações desde que ativa o plugin até que consulta as Revit Sheets exportadas, em cada uma das vistas. Após ativar o plugin, o utilizador é direcionado para a vista de gestão de encomen‑ das. Depois de criar e nomear uma nova encomenda, o utilizador entra na vista de configuração de encomenda, onde poderá detalhar itens e painéis, bem como as relações com atributos do modelo BIM.

Em seguida, o utilizador ordena a execução do algoritmo de corte, e é encaminhado para a vista de visualização de resultados. Finalmente, o utilizador pode escolher exportar os resultados obtidos. Posteriormente à exportação, as Revit Sheets estarão disponíveis para consulta, na aba própria do software Revit.

## 2.3. Algoritmo e heurísticas aplicadas

Como referido anteriormente, o algoritmo Guillotine foi o escolhido para o desenvolvimento do plugin por melhor se adaptar ao típico corte da maioria das indústrias de matérias-primas usadas na construção. Ainda assim, o motor de otimização desen‑ volvido está preparado para aplicar outros algoritmos apropriados a problemas de Bin Packing, como Shelf, Maximal Rectangles, e Skyline [8].

Na presente versão, o motor executa várias combinações de heurísticas. Estas heurísticas referem-se a três momentos do fluxo: regras para ordenação dos itens para inserção (6); regra para a ordenação dos painéis de acordo com o item em inserção (12); regras para a divisão de um dado painel após inserção de um item no mesmo (6).

A Tabela 1 informa sobre as heurísticas aplicadas, selecionadas da literatura por empiricamente produzirem melhores resultados [8]. Para mais informação sobre as heurísticas aplicadas consultar o trabalho de Jylänki [8]. A cada execução do motor de otimização, este executa um total de 432 otimizações, o total de combinações de heurísticas, escolhendo aquela que resulta numa menor área desperdiçada de matéria-prima.

| Ordenação dos itens para inserção | Ordenação de painéis de acordo<br>com item em inserção | Heurísticas de divisão de painel<br>após inserção de item |
|-----------------------------------|--------------------------------------------------------|-----------------------------------------------------------|
| A/D área                          | Melhor/Pior encaixe área                               | Minimizar/Maximizar Área                                  |
| A/D lado curto                    | Melhor/Pior encaixe lado curto                         | Mais curto/longo eixo                                     |
| A/D lado longo                    | Melhor/Pior encaixe lado longo                         | Mais curto/longo eixo residual                            |
| A/D perímetro                     |                                                        |                                                           |
| A/D diferenca entre lados         |                                                        |                                                           |
| A/D rácio entre lados             |                                                        |                                                           |

Tabela 1: Heurísticas aplicadas (A – ascendente; D – descendente)

## 3. Resultados

Os resultados do trabalho desenvolvido estão sumarizados no presente capítulo, com a apresentação da versão final do plugin proposto. Esta apresentação é feita pela sequência natural de vistas, com que o utilizador tem de interagir, desde que inicializa o plugin em ambiente Revit, até que pode consultar as telas finais produzidas. Estas vistas são detalhadas em seguida.

#### 3.1. Gestão de encomendas

A vista inicial do plugin é a de Gestão de Encomendas. Esta vista indica o projeto ati‑ vo no momento, e apresenta uma tabela com as encomendas existentes no ficheiro de persistência desde a última execução do plugin (Figura 2).

Cada encomenda apresenta o respetivo nome, indica a que projeto está associada, a data de criação, data da última alteração, número de itens associados, e se já foi alvo de otimização, o número de painéis utilizados.

Uma encomenda codificada com cor verde indica que os resultados da última otimização feita estão em linha com a configuração atual da encomenda. Se isto não se verificar a encomenda estará codificada a cor laranja, indicando a desatualização da mesma com os resultados da última otimização. Nesta vista o utilizador pode:

- Criar uma encomenda, em que apenas terá de lhe atribuir um nome. Todos os outros campos serão preenchidos automaticamente;
- Renomear uma encomenda criada;
- Eliminar uma encomenda;
- Configurar uma encomenda. Nesse caso, o utilizador será encaminhado para a vista de Configuração de Encomenda;
- Consultar os resultados da última otimização. Nesse caso, o botão de resul‑ tados passará a estar selecionável também e encaminhará o utilizador para a vista de Visualização de Resultados;

• Consultar as telas finais da última exportação de resultados. Nesse caso, botão de Revit Sheets estará selecionável e encaminhará o utilizador para a mesma dentro do ambiente Revit.

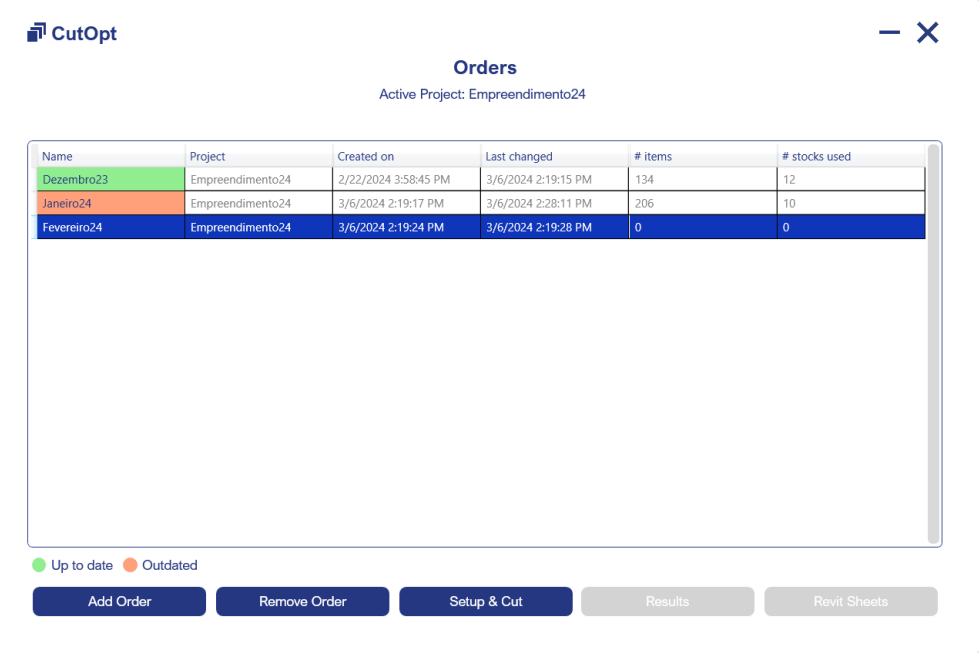

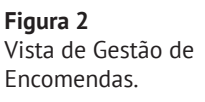

# 3.2. Configuração de encomenda

Após criada uma encomenda, a sua composição e estrutura é definida na vista de Configuração de Encomenda. A Figura 3 apresenta a vista em questão. Nesta vista o utilizador pode:

- Especificar as relações com os atributos do modelo BIM em análise. Nesse caso, o utilizador será encaminhado para uma janela própria, detalhada neste subcapítulo;
- Adicionar itens por janela de seleção diretamente no modelo BIM;
- Consultar detalhes sobre os itens selecionados. Se os parâmetros opcionais foram definidos nas relações com os atributos do modelo BIM, as respetivas colunas estarão preenchidas. Alternativamente, o utilizador tem a opção de dar toggle uma a uma. O toggle ativo indica que a propriedade será considerada na otimização. Todos os itens selecionados, que não tenham parâme‑ tros do Revit associados a uma propriedade de corte, mas tenham o toggle ativo, deverão ter o valor dos respetivos campos indicado manualmente;
- Remover itens por seleção na tabela ou por janela de seleção diretamente no modelo BIM;
- Adicionar variações de painéis, definir quantidades, dimensões e selecionar de entre as diferentes opções dos parâmetros opcionais existentes no grupo de itens selecionados.
- Remover variações de painéis por seleção na tabela;
- Definir margem a utilizar nos painéis e largura da lâmina de corte.
- Requisitar a execução do motor de otimização. Neste caso, o utilizador será encaminhado para a vista de Visualização de Resultados.

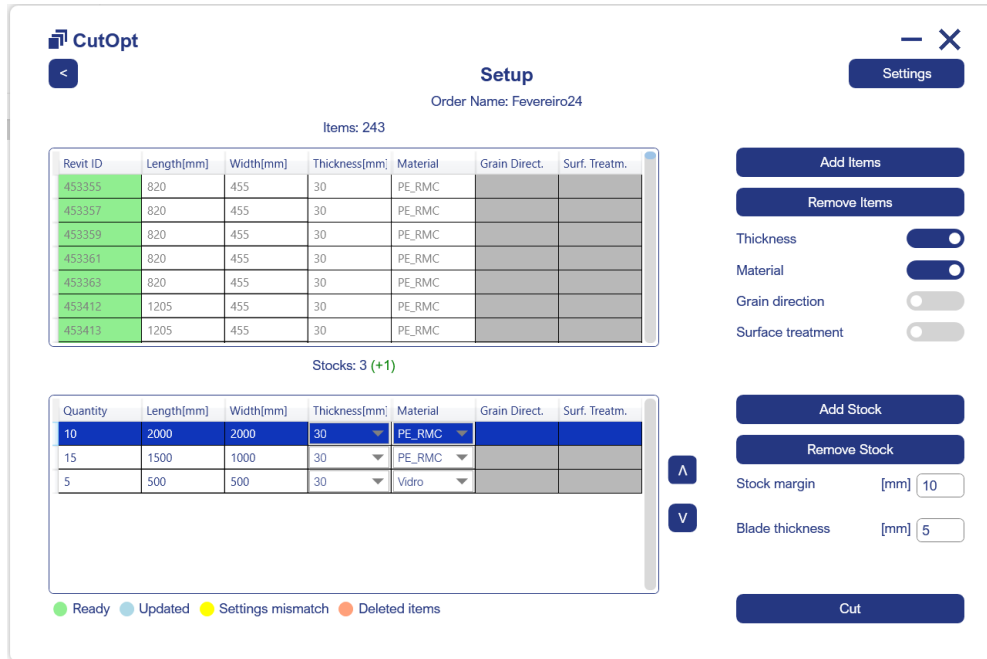

**Figura 3** Vista de Configuração de Encomendas.

O código de cores nesta vista indica o estado dos itens incluídos na encomenda em configuração. A cor verde indica os itens já existentes na encomenda e prontos para a otimização. A cor azul, itens adicionados no presente evento de configuração e prontos para a otimização. A amarelo, itens existentes na encomenda, mas em que um ou mais atributos definidos no modelo BIM já não se encontram no mesmo. A laranja, itens existentes na encomenda, mas atualmente inexistentes no modelo BIM.

De forma a acrescentar contexto ao leitor, a fase de especificação das relações com o modelo BIM e seleção de itens são detalhadas em seguida. Numa primeira fase, o utilizador é instruído a especificar as relações com os atributos do modelo BIM em análise (Figura 4a).

Nesta interação, o utilizador define uma categoria, uma família da categoria selecio‑ nada, e os parâmetros relativos às dimensões de largura e comprimento dos itens que serão alvo de alocação à encomenda. Outros parâmetros estão disponíveis como espessura, material, direção do veio, e tratamento superficial. Estes últimos são opcionais. O utilizador pode definir a quantidade de combinações de atributos que lhe convier. O código de cores desta janela segue o mesmo racional da vista de Configu‑ ração de Encomenda.

Depois desta especificação, o utilizador pode selecionar itens por janela de seleção interagindo diretamente no modelo Revit (Figura 4b). O azul-claro indica itens adicionados à presente encomenda no último evento de seleção. O azul-escuro indica itens disponíveis para serem adicionados, o verde indica itens já existentes na atual encomenda, o vermelho itens já adicionados a outras encomendas já configuradas.

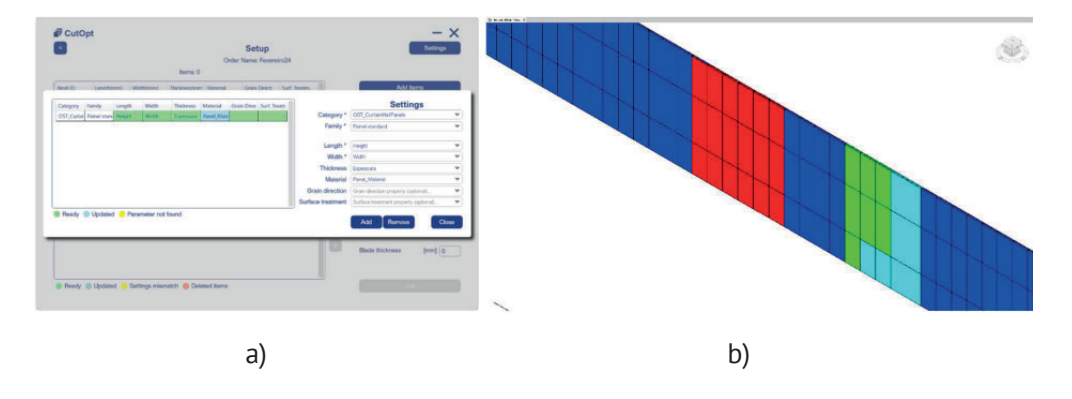

# 3.3. Visualização de resultados

Após uma execução com sucesso do motor de otimização, o utilizador será encami‑ nhado para a vista de Visualização de Resultados (Figura 5a).

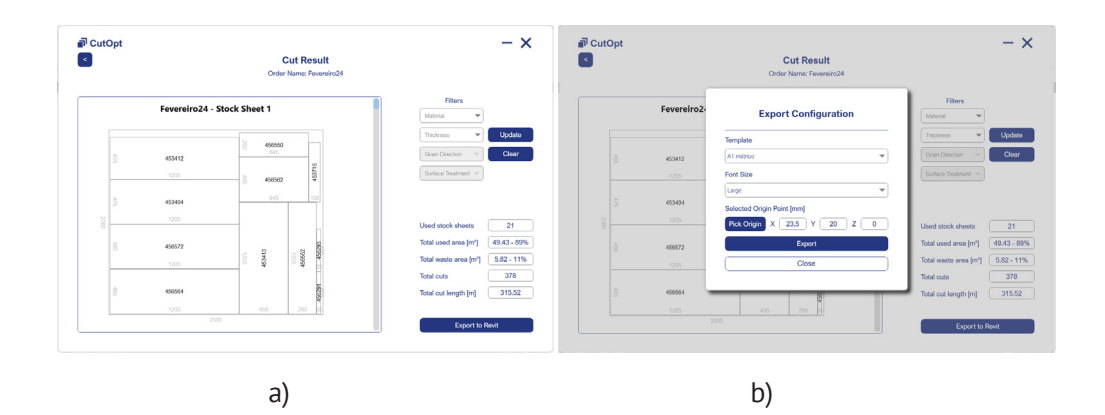

Nesta vista o utilizador pode:

- Consultar esquemas visuais da alocação feita;
- Filtrar pelos parâmetros opcionais definidos;
- Consultar as métricas resultantes do corte, como número de painéis usados, área total utilizada, área total desperdiçada, entre outras;
- Exportar os resultados obtidos para telas finais. Nesse caso, o utilizador será solicitado a indicar o template de Revit Sheets desejado, o ponto de origem para desenho, e o tamanho de letra pretendido (Figura 5b).

Após exportação, onde as telas são criadas como Revit Sheets na aba própria do software Revit, o utilizador será conduzido para a tela de sumário de todas as exportadas.

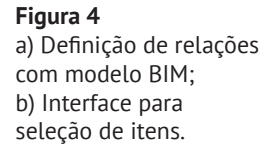

#### **Figura 5**

a) Vista de Visualização de Resultados; b) Menu de configuração de exportação.

As telas finais são geradas de forma sequencial. Cada uma apresenta as característi‑ cas do painel associado, nomeadamente dimensões, parâmetros definidos e as mé‑ tricas indicadas na vista anterior, mas para o painel em questão (Figura 6). Apresenta ainda uma listagem dos itens alocados ao painel, bem como a sequência de corte relativa, para contextualização do utilizador e auxílio à produção. Por último um esquema visual indica as dimensões do painel, a posição, dimensões e identificador único dos itens alocados.

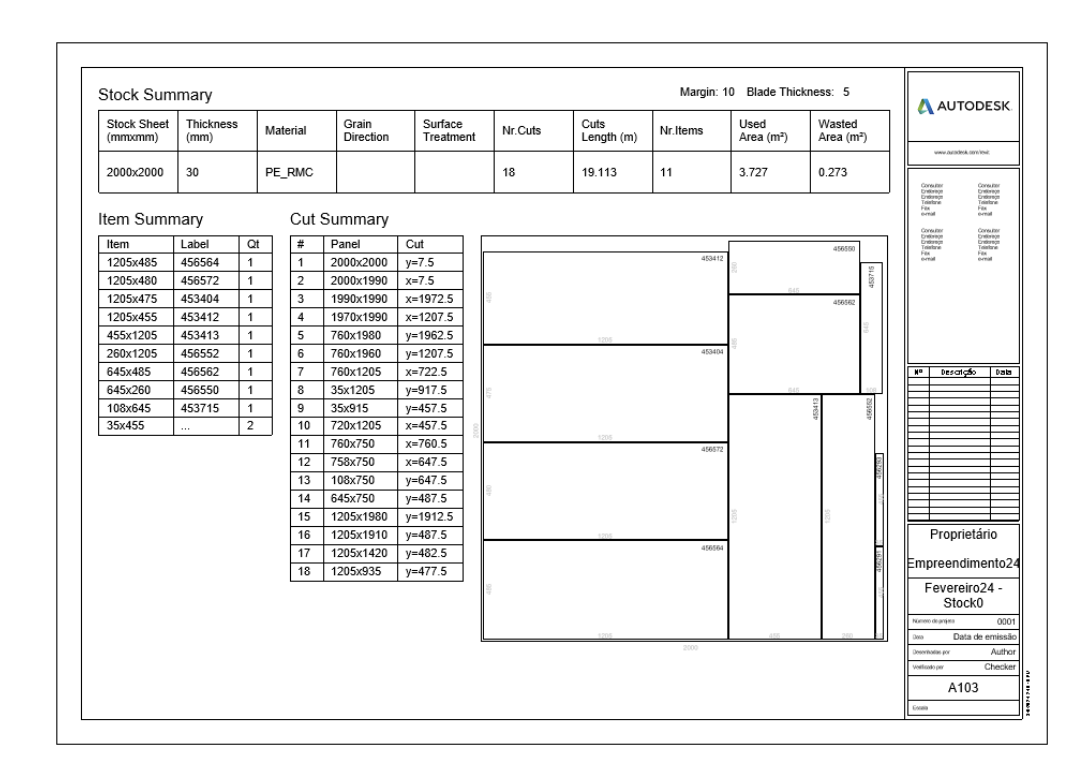

**Figura 6** Exemplo de uma tela final como Revit Sheet após exportação.

# 4. Conclusões

O plugin proposto no presente trabalho foi desenvolvido com sucesso, sendo exemplo das sinergias passíveis de ocorrer entre automação, otimização e sustentabilidade no setor AEC, quando tecnologias externas são acopladas à metodologia BIM.

Os benefícios da automação são obtidos pelo fluxo de utilização proposto, em que a cadeia de valor começa no modelador, aquando da configuração dos parâmetros nos elementos do projeto BIM, e termina no operador do equipamento de corte, sem que haja uma disrupção ou necessidade de acoplar diversos softwares durante o ciclo de vida do processo.

Os benefícios da otimização e sustentabilidade são obtidos, em simultâneo, pelo uso de algoritmos robustos e combinações de heurísticas, com resultados empíricos promissores – a otimização pela vertente da redução de custos; e a sustentabilidade pela vertente de redução do desperdício de matérias-primas.

Trabalhos futuros incluem: a adoção de outros algoritmos de Bin Packing, com o objetivo de alargar o espectro de aplicação da ferramenta desenvolvida, e a conside‑ ração de algoritmos de nesting; e a comunicação direta dos resultados obtidos pelo motor de otimização a equipamentos de processamento de corte industrial.

#### 5. Agradecimentos

Este trabalho tem o cofinanciamento do PRR – Plano de Recuperação e Resiliência e União Europeia – www.recuperarportugal.gov.pt (PRR - Investimento RE-C05-i02: Missão Interface - CoLAB). Ao projeto Sustainable Stone by Portugal - Valorização da Pedra Natural para um futuro digital, sustentável e qualificado, n.º 40, candidatura n.º C644943391-00000051, cofinanciado pelo PRR - Plano de Recuperação e Resiliência, República Portuguesa, e pela União Europeia (Next Generation EU)".

### Referências

- [1] H. K. Biswas, T. Y. Sim, and S. L. Lau, "Impact of Building Information Modelling and Advanced Technologies in the AEC Industry: A Contemporary Review and Future Directions," *Journal of Building Engineering*, vol. 82, p. 108165, 2024, doi: https://doi.org/10.1016/j.jobe.2023.108165.
- [2] N. Gu and K. London, "Understanding and facilitating BIM adoption in the AEC industry," *Automation in Construction*, vol. 19, no. 8, pp. 988-999, 2010, doi: https://doi.org/10.1016/j.autcon.2010.09.002.
- [3] C. M. Eastman, *BIM handbook: A guide to building information modeling for owners, managers, designers, engineers and contractors*. John Wiley & Sons, 2011.
- [4] S. Azhar, W. A. Carlton, D. Olsen, and I. Ahmad, "Building information modeling for sustainable design and LEED® rating analysis," *Automation in Construction*, vol. 20, no. 2, pp. 217-224, 2011, doi: https://doi.org/10.1016/j.autcon.2010.09.019.
- [5] R. F. de Magalhães, Â. de M. F. Danilevicz, and T. A. Saurin, "Reducing construction waste: A study of urban infrastructure projects," *Waste Management*, vol. 67, pp. 265-277, 2017, doi: https://doi.org/10.1016/j.wasman.2017.05.025.
- [6] J. Liu, Y. Yi, and X. Wang, "Exploring factors influencing construction waste reduction: A structural equation modeling approach," *Journal of Cleaner Production*, vol. 276, p. 123185, 2020, doi: https://doi.org/10.1016/j.jclepro.2020.123185.
- [7] Y. Xu, J. Wang, and Z. Yang, "Generic goal-oriented design for layout and cutting of floor tiles," *Automation in Construction*, vol. 152, p. 104903, 2023, doi: https:// doi.org/10.1016/j.autcon.2023.104903.
- [8] J. Jylänki, "A thousand ways to pack the bin-a practical approach to two-dimensional rectangle bin packing," *retrived from* http://clb. demon. fi/files/Rectangle-BinPack.pdf, 2010.
- [9] S. Hong, D. Zhang, H. C. Lau, X. Zeng, and Y.-W. Si, "A hybrid heuristic algorithm for the 2D variable-sized bin packing problem," *European Journal of Operational Research*, vol. 238, no. 1, pp. 95-103, 2014, doi: https://doi.org/10.1016/j. ejor.2014.03.049.
- [10] A. M. Del Valle, T. A. de Queiroz, F. K. Miyazawa, and E. C. Xavier, "Heuristics for two-dimensional knapsack and cutting stock problems with items of irregular shape," *Expert Systems with Applications*, vol. 39, no. 16, pp. 12589-12598, 2012, doi: https://doi.org/10.1016/j.eswa.2012.05.025.
- [11] S. Wu, W.-Z. Lu, C. Qin, B. Wen, D. Wu, and Y. Xiang, "A goal-oriented planning approach for two-dimensional cutting components in architectural design: Coupling BIM and Parametric design (PD)," *Journal of Building Engineering*, p. 107156, 2023.
- [12] S. V. Romero, E. Osaba, E. Villar-Rodriguez, I. Oregi, and Y. Ban, "Hybrid approach for solving real-world bin packing problem instances using quantum annealers," *Scientific Reports*, vol. 13, no. 1, p. 11777, 2023, doi: 10.1038/s41598-023-39013-9.
- [13] A. Montibelli, "Application for solving Bin Packing and Cutting Stock problem." 2014.
- [14] H. Liu, C. Sydora, M. S. Altaf, S. Han, and M. Al-Hussein, "Towards sustainable construction: BIM-enabled design and planning of roof sheathing installation for prefabricated buildings," *Journal of Cleaner Production*, vol. 235, pp. 1189‑ ‑1201, 2019, doi: https://doi.org/10.1016/j.jclepro.2019.07.055.